## **How to sign up for Chemistry's emergency text messaging system (April 2024 version)**

To be able to communicate with all occupants of WTHR and BRWN quickly and efficiently, the Department has setup an email to text message system. This private list will allow people in the department to receive emergency text messages concerning the Chemistry Department. Only select members of the department will be able to send messages and it will only be used in emergencies. The information will NOT be shared with anyone else so we really encourage everyone to sign up.

To sign up for Chemistry emergency text messages go here to start:

[https://appsdev.science.purdue.edu/directory/alert,](https://appsdev.science.purdue.edu/directory/alert) and then login using your BoilerKey. If you are off campus you will need to establish a VPN connection to campus first before you can login. Once you are logged on you will need to enter your **Gateway Email** address to receive the text messages. The Gateway email contains your cell phone number.

Since every carrier uses a different **Gateway Email** address to do the email to text you will need to look up your carrier. Following is a listing of major carriers (taken from Wikipedia), either the SMS or MMS address should work. If your carrier is not listed below there is a link on the signup page that can be used to look up your carrier. The format to use when signing up, using Alltel SMS as an example, is **[PhoneNumber@ sms.alltelwireless.com](mailto:PhoneNumber@vtext.com)** . If you are having difficulty determining your carriers Gateway address please contact Konrad Kliewer at either 49-45235 or [kliewer@purdue.edu.](mailto:kliewer@purdue.edu)

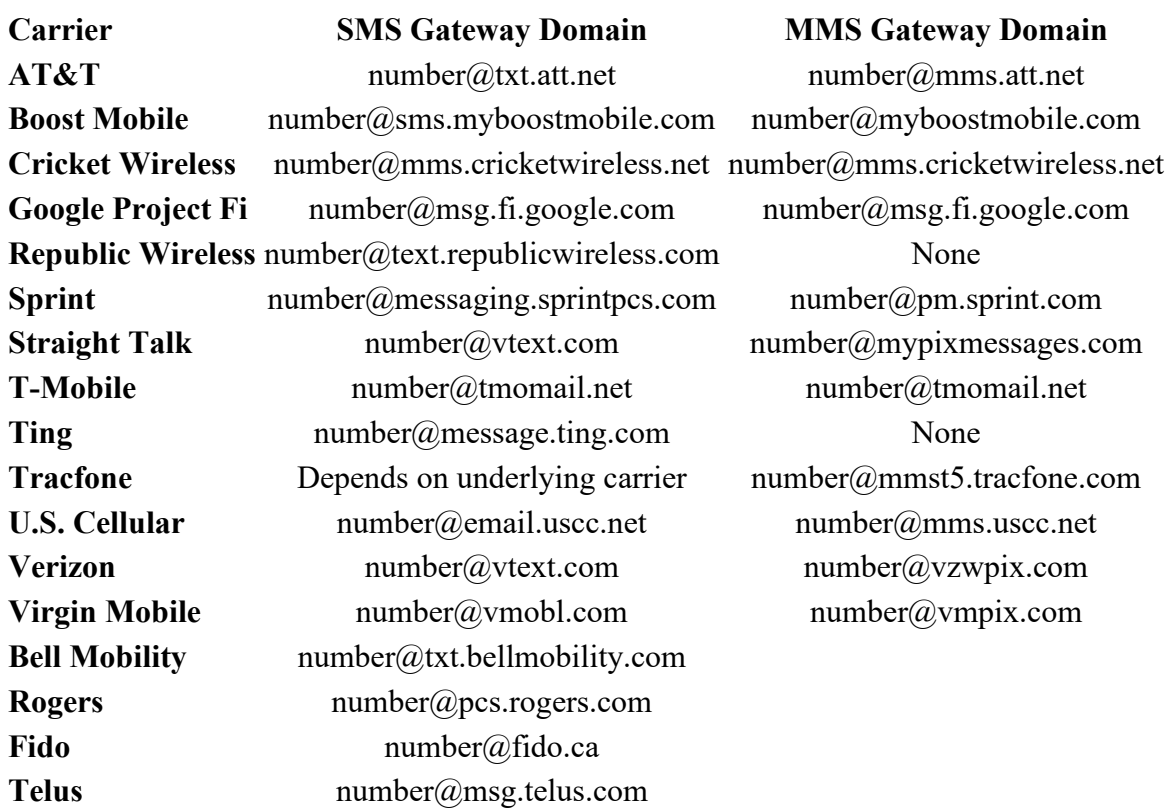

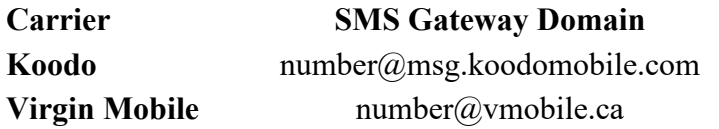

**MMS Gateway Domain** 

One final thing to note is if you use Boost, Cricket Wireless, Republic Wireless, Straight Talk, Ting, or Tracfone — all of which are mobile virtual network operators (MVNO) — you may need to enter the gateway address belonging to either Sprint, T-Mobile, Verizon, or AT&T, rather than those in the above list, as they all piggyback on these major networks. The same applies to Canadian carriers Fido (Rogers), Koodo and Public Mobile (Telus), and Virgin Mobile (Bell Mobility), which can also use the gateways for their respective parent networks.

( The above list is from [https://www.digitaltrends.com/mobile/how-to-send-a-text-from-your](https://www.digitaltrends.com/mobile/how-to-send-a-text-from-your-email-account/)[email-account/\)](https://www.digitaltrends.com/mobile/how-to-send-a-text-from-your-email-account/)

Once the list updates, which might take 24 hours, you should receive a text welcoming you to the list. If you do not receive the message after 24 hours, or have any other problems, please contact Konrad Kliewer at either 49-45235 or [kliewer@purdue.edu.](mailto:kliewer@purdue.edu)